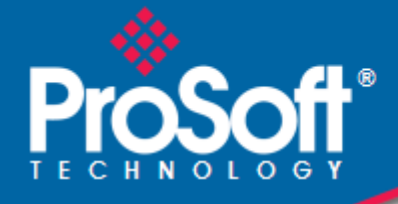

# **Where Automation Connects.**

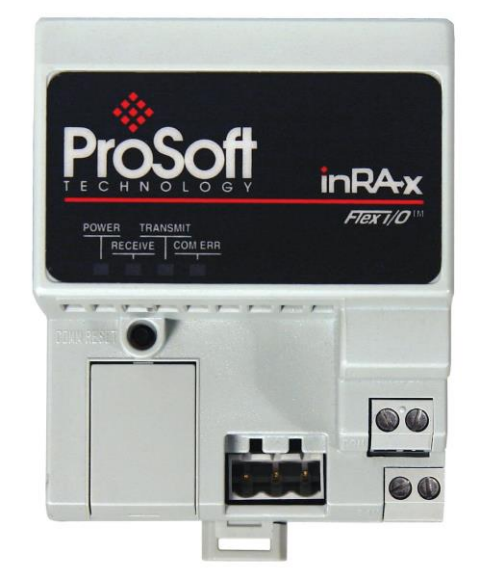

# **3170-MBS**

**Flex Platform** Modbus Slave Interface Module

January 20, 2020

## USER MANUAL

#### **Your Feedback Please**

We always want you to feel that you made the right decision to use our products. If you have suggestions, comments, compliments or complaints about our products, documentation, or support, please write or call us.

#### **How to Contact Us**

**ProSoft Technology, Inc.** +1 (661) 716-5100 +1 (661) 716-5101 (Fax) www.prosoft-technology.com support@prosoft-technology.com

#### **Copyright © 2020 ProSoft Technology, Inc. All rights reserved.**

3170-MBS User Manual

January 20, 2020

ProSoft Technology ®, ProLinx ®, inRAx ®, ProTalk ®, and RadioLinx ® are Registered Trademarks of ProSoft Technology, Inc. All other brand or product names are or may be trademarks of, and are used to identify products and services of, their respective owners.

## **ProSoft Technology® Product Documentation**

In an effort to conserve paper, ProSoft Technology no longer includes printed manuals with our product shipments. User Manuals, Datasheets, Sample Ladder Files, and Configuration Files are provided at: [www.prosoft-technology.com](https://www.prosoft-technology.com/)

#### **Important Installation Instructions**

Power, Input, and Output (I/O) wiring must be in accordance with Class I, Division 2 wiring methods, Article 501-4 (b) of the National Electrical Code, NFPA 70 for installation in the U.S., or as specified in Section 18-1J2 of the Canadian Electrical Code for installations in Canada, and in accordance with the authority having jurisdiction. The following warnings must be heeded:

- **A** WARNING EXPLOSION HAZARD SUBSTITUTION OF COMPONENTS MAY IMPAIR SUITABILITY FOR CLASS I, DIV. 2;
- **B** WARNING EXPLOSION HAZARD WHEN IN HAZARDOUS LOCATIONS, TURN OFF POWER BEFORE REPLACING OR WIRING MODULES
- **C** WARNING EXPLOSION HAZARD DO NOT DISCONNECT EQUIPMENT UNLESS POWER HAS BEEN SWITCHED OFF OR THE AREA IS KNOWN TO BE NON-HAZARDOUS.
- **D** THIS DEVICE SHALL BE POWERED BY CLASS 2 OUTPUTS ONLY.

#### **MVI (Multi Vendor Interface) Modules**

WARNING - EXPLOSION HAZARD - DO NOT DISCONNECT EQUIPMENT UNLESS POWER HAS BEEN SWITCHED OFF OR THE AREA IS KNOWN TO BE NON-HAZARDOUS.

AVERTISSEMENT - RISQUE D'EXPLOSION - AVANT DE DÉCONNECTER L'ÉQUIPEMENT, COUPER LE COURANT OU S'ASSURER QUE L'EMPLACEMENT EST DÉSIGNÉ NON DANGEREUX.

### **Warnings**

#### **North America Warnings**

- **A** Warning Explosion Hazard Substitution of components may impair suitability for Class I, Division 2.
- **B** Warning Explosion Hazard When in Hazardous Locations, turn off power before replacing or rewiring modules.

Warning - Explosion Hazard - Do not disconnect equipment unless power has been switched off or the area is known to be nonhazardous.

**C** Suitable for use in Class I, division 2 Groups A, B, C and D Hazardous Locations or Non-Hazardous Locations.

#### **ATEX Warnings and Conditions of Safe Usage:**

Power, Input, and Output (I/O) wiring must be in accordance with the authority having jurisdiction

- **A** Warning Explosion Hazard When in hazardous locations, turn off power before replacing or wiring modules.
- **B** Warning Explosion Hazard Do not disconnect equipment unless power has been switched off or the area is known to be non-hazardous.
- **C** These products are intended to be mounted in an IP54 enclosure. The devices shall provide external means to prevent the rated voltage being exceeded by transient disturbances of more than 40%. This device must be used only with ATEX certified backplanes.
- **D** DO NOT OPEN WHEN ENERGIZED.

**Warning: This module is not hot-swappable!** Always remove power from the rack before inserting or removing this module, or damage may result to the module, the processor, or other connected devices.

## **Markings**

#### **Electrical Ratings**

- Backplane Current Load: 800 mA @ 5 Vdc
- Operating Temperature: 0°C to 60°C (32°F to 140°F)
- Storage Temperature: -40°C to 85°C (-40°F to 185°F)
- Shock: 30g Operational; 50g non-operational; Vibration: 5 g from 10 Hz to 150 Hz
- Relative Humidity 5% to 95% (without condensation)
- All phase conductor sizes must be at least 1.3 mm<sup>2</sup> and all earth ground conductors must be at least  $4mm<sup>2</sup>$

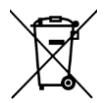

#### **For professional users in the European Union**

If you wish to discard electrical and electronic equipment (EEE), please contact your dealer or supplier for further information.

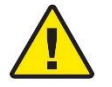

**Warning** – Cancer and Reproductive Harm – www.P65Warnings.ca.gov

## **Agency Approvals & Certifications**

Please visit our website: [www.prosoft-technology.com](http://www.prosoft-technology.com/)

# **Contents**

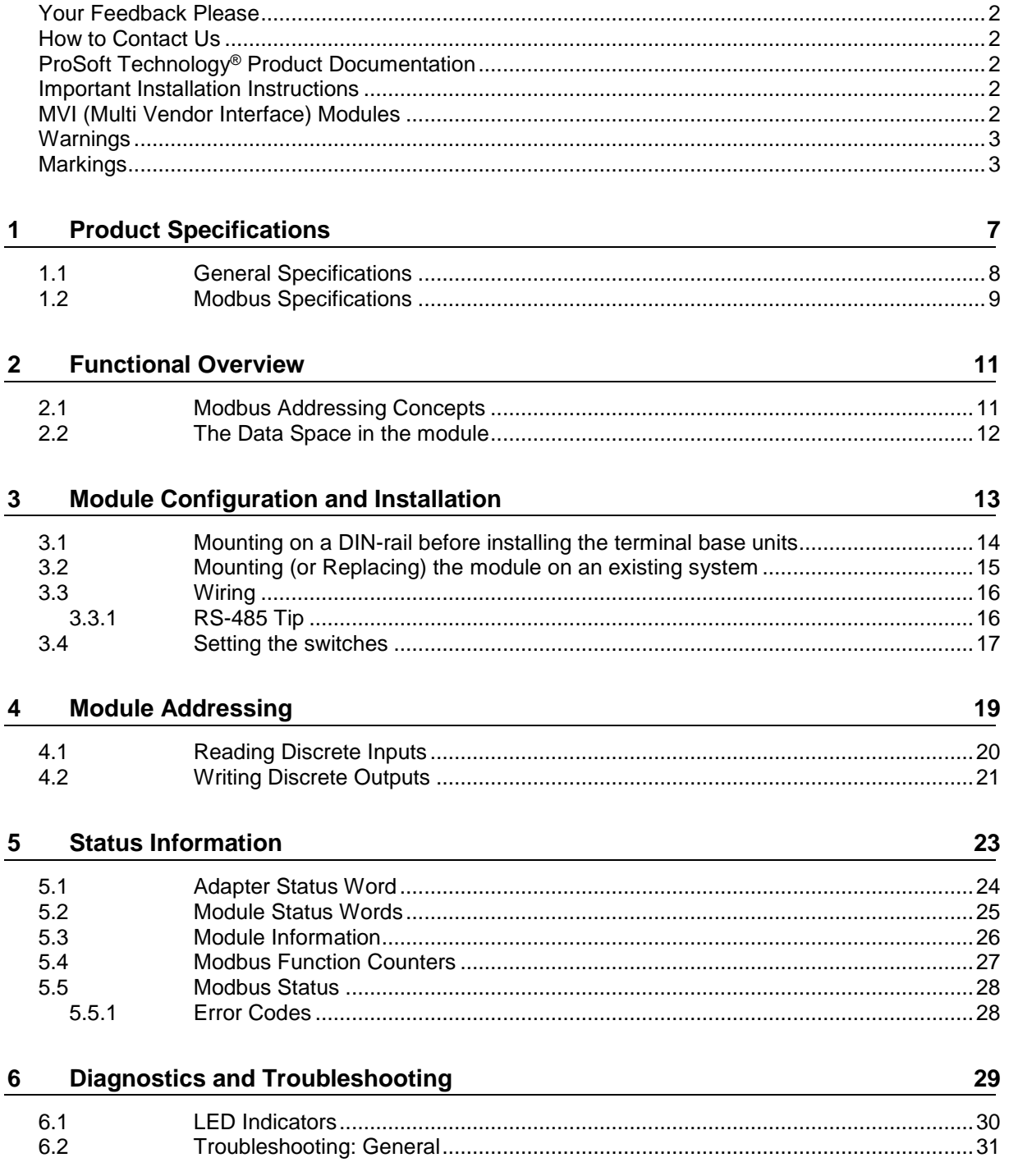

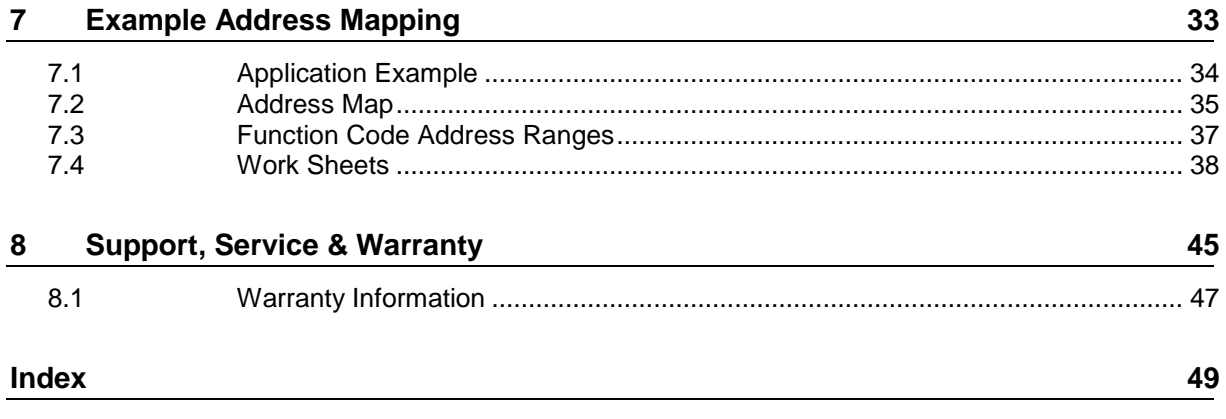

# **1 Product Specifications**

### *In This Chapter*

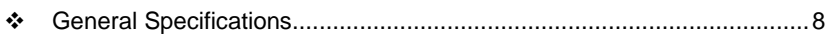

[Modbus Specifications.](#page-8-0)...........................................................................[.9](#page-8-0)

The 3170-MBS Modbus Slave Communication Adapter can interface up to 8 Rockwell Automation FLEX and/or Integra I/O modules directly with any Modbus Master. The following functionality is available:

- Multi-drop on an RS-485 link with other Modbus compatible devices
- Interface Analog and/or Discrete I/O directly to a Host
- Add FLEX I/O into applications where other manufacturer's devices are already in use

The 3170-MBS module is simple to use, requiring only the setting of several dipswitch options. The Flex and Integra module data images are pre-mapped into Modbus addresses to simplify reading and writing using standard Modbus commands.

The 3170-MBS has read/write access to all Flex and Integra modules. This allows a Host system to perform all functions necessary to get all I/O modules functioning. All register data values can be accessed using Function Codes 3, 4, 6 and 16. Bit level Function Codes 1, 2, and 5 are also supported.

### <span id="page-7-0"></span>**1.1 General Specifications**

- I/O Capacity: 8 I/O modules (Flex and/or Integra)
- RS-485 Communication port 3 screw termination
- Status LEDs
	- o Power / Control Status
	- o Serial TX, RX and ERROR Status
- Input Voltage: 24 VDC (19.2-31.2 VDC)
- Max Input Power: 8.6 W
- Max Backplane Output Current: 640 ma @ 5V
- Operating Temp.: 0 to 55°C
- Storage Temp.: -40 to 85°C
- Dimensions: 87x68x69 mm (3.4x2.7x2.7 inches)
- UL Class I Div 2 Groups A,B,C,D

### <span id="page-8-0"></span>**1.2 Modbus Specifications**

The 3170-MBS product support the following features:

- RTU mode (binary) with CRC-16 error checking
- ASCII 7 and 8-bit modes with LRC error checking
- Accepts broadcast commands from the Master
- Function codes:
	- 1: Read Output Coils (Horizontal addressing only)
	- 2: Read Discrete Inputs (Horizontal addressing only)
	- 3: Read Multiple Holding Registers
	- 4: Read Multiple Input Registers
	- 5: Force (Write) Single Coil (Horizontal addressing only)
	- 6: Preset (Write) Single Holding Register
	- 16: Preset (Write) Multiple Holding Registers
- Pre-assigned Modbus memory map
- Parameters configured via dip switches:
	- o Address: 1 to 247
	- o Parity: None, Odd or Even
	- o Stop Bits: 1 or 2
	- o Baud Rate: 1200, 2400, 4800, 9600, 19200, 38400

# **2 Functional Overview**

## **2.1 Modbus Addressing Concepts**

Modicon developed the Modbus addressing scheme around the data table and I/O structure in Modicon PLCs. As a result, the Modbus protocol supports access to the various data spaces in the Modicon PLC.

By far the most common data space used is the 4xxxx space using the Function Codes 3, 6 and 16. This space is used to transfer 16 bit register values and can be used to transfer bit mapped data. Using formal Modbus addressing terminology, this data space actually starts at address 40001.

Access to the different data spaces is determined by the Function Code that is used. The following chart shows the four different types of data spaces, the numerical range of these spaces, and the Function Codes that are used to execute read and write instructions within these data spaces. The following illustration shows the relationship between the Modbus Function Codes and the Modbus addressing scheme.

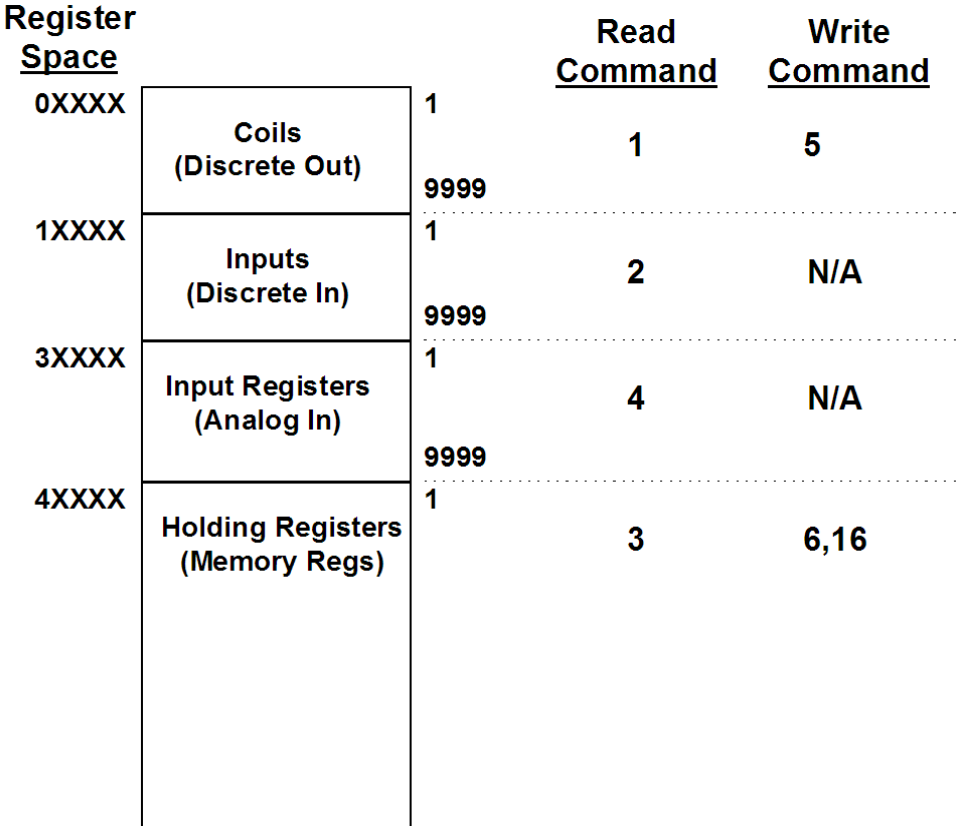

## **2.2 The Data Space in the module**

One of the concepts, which are important to develop an understanding of, is the relationship between the data space in the module and how this data can be moved between the module and the Modbus Master.

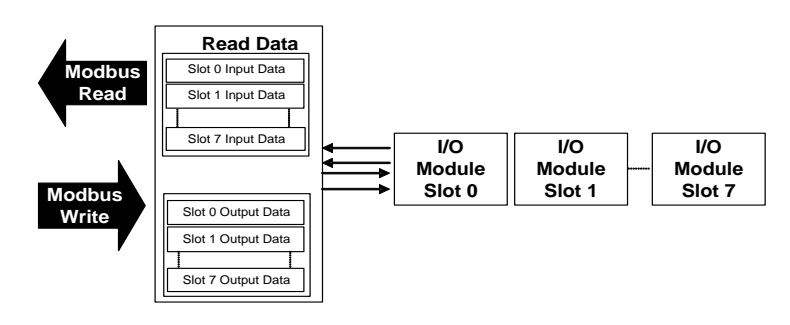

# **3 Module Configuration and Installation**

## *In This Chapter*

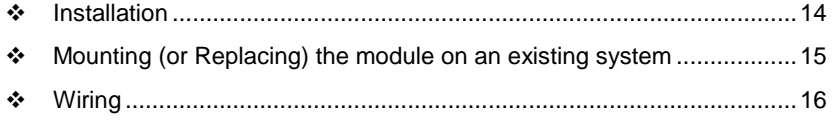

Setting [the switches](#page-16-0) .............................................................................[.17](#page-16-0)

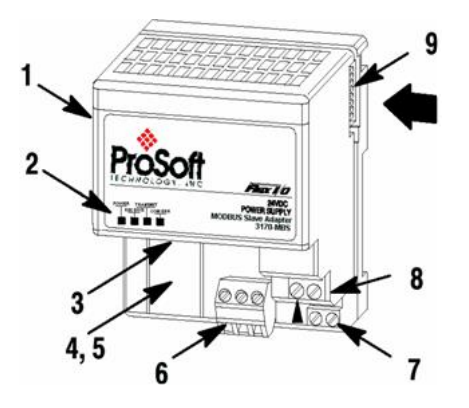

#### **Component Identification**

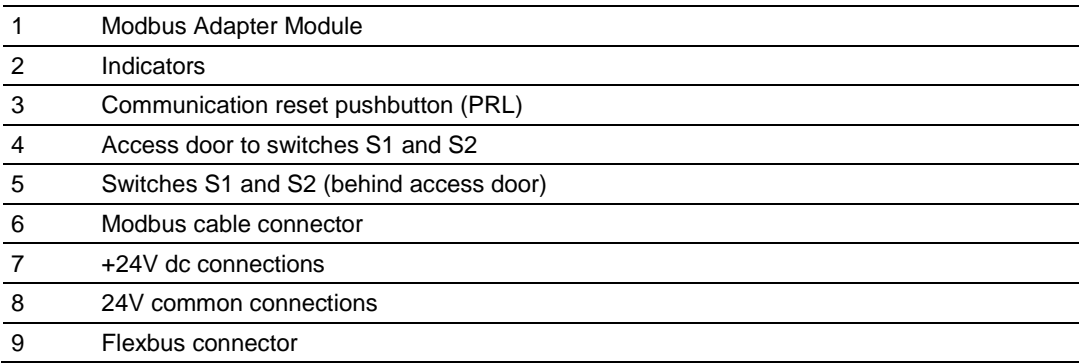

### <span id="page-13-0"></span>**3.1 Mounting on a DIN-rail before installing the terminal base units**

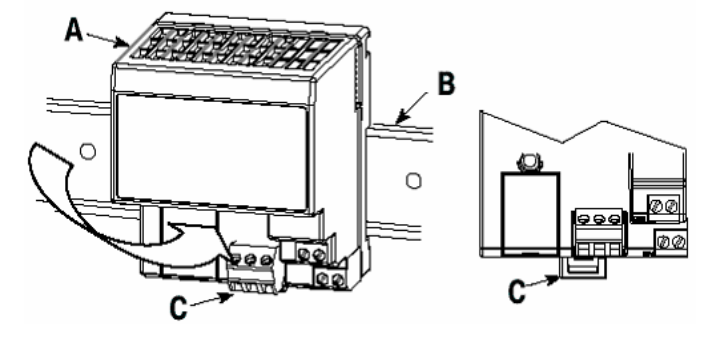

- **1** Position the Modbus adapter module **A** on a 35 X 7.5mm DIN-rail **B** (Rockwell Automation pt. no. 199-DR1: 46277-3; EN 50022) at a slight angle.
- **2** Hook the lip on the rear of the adapter (**A**) onto the top of the DIN-rail (**B**), and rotate the adapter module onto the rail.
- **3** Press the adapter module down onto the DIN-rail until flush. Locking tab (**C**) will snap into position and lock the adapter module to the DIN-rail.
- **4** If the adapter module does not lock in place, use a screwdriver or similar device to move the locking tab down while pressing the adapter module flush onto the DIN-rail and release the locking tab to lock the adapter module in place. If necessary, push up on the locking tab to lock.
- **5** Connect the adapter wiring as shown under "Wiring" later in this document.

### <span id="page-14-0"></span>**3.2 Mounting (or Replacing) the module on an existing system**

- **1** Remove the Modbus plug-in connector from the front of the adapter.
- **2** Disconnect any wiring jumpered to the adjacent terminal base.
- **3** Using a screwdriver or similar tool, open the lock and remove the module from the base unit to which the adapter will be attached.
- **4** Push the flexbus connector toward the right side of the terminal base to unplug the backplane connection.
- **5** Release the locking tab and remove the adapter.
- **6** Before installing the new adapter, notice the notch on the right rear of the adapter. This notch accepts the hook on the terminal base unit. The notch is open at the bottom. The hook and adjacent connection point keep the terminal base and adapter tight together, reducing the possibility of a break in communication over the backplane.
- **7** Complete the adapter mounting as shown below.

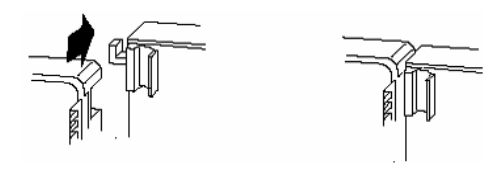

**Attention:** Make certain that the hook on the terminal base is properly hooked into the adapter. Failure to lock the hook into the adjacent base/adapter can result in loss of communication on the backplane.

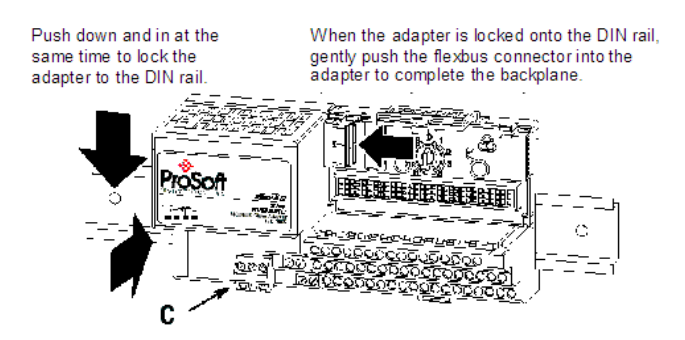

- **8** If the adapter module does not lock in place, use a screwdriver or similar device to move the locking tab **C** down while pressing the adapter module flush onto the DIN-rail. Then release the locking tab to lock the adapter module in place. If necessary, push up on the locking tab to lock.
- **9** Reinstall the module into the terminal base unit.

## <span id="page-15-0"></span>**3.3 Wiring**

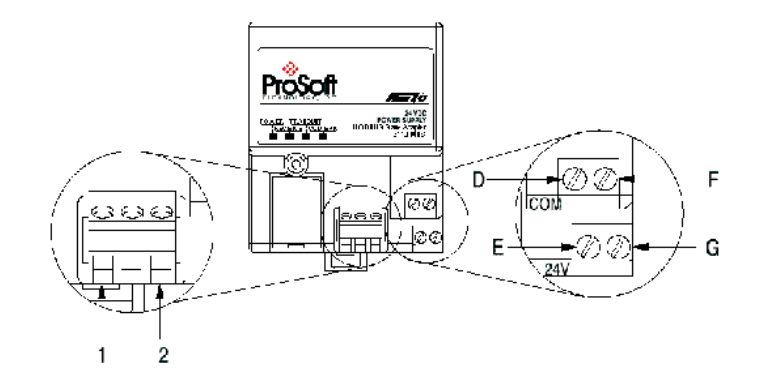

**Attention:** When connecting wiring, torque terminal screws to 7 to 9 inch-pounds.

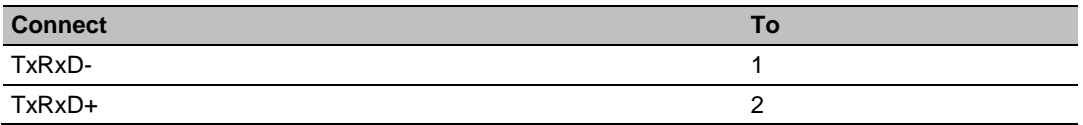

- **1** Connect the Modbus cable to the removable connector.
- **2** Connect +24V dc input to the left side of the lower connector, terminal **E**.
- **3** Connect 24V common to the left side of the upper connector, terminal **D**.
- **4** Connections **G** and **F** are used to pass 24V dc power (G) and 24V common (F) to the next module in the series (if required).

### *3.3.1 RS-485 Tip*

If communication in the RS-485 mode does not work at first, despite all attempts, try switching termination polarities. Some manufacturers interpret + and -, or A and B, polarities differently.

### <span id="page-16-0"></span>**3.4 Setting the switches**

The adapter switches are located under a flip-open cover on the front of the adapter Set the switches as shown below.

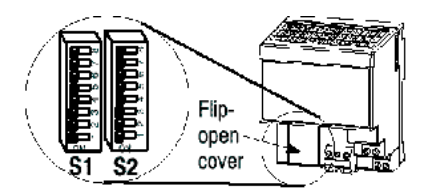

- **1** Lift the hinged switch cover on the front of the adapter to expose the switches.
- **2** Set the switches as shown below.
- **3** Cycle power to the adapter after setting the switches.

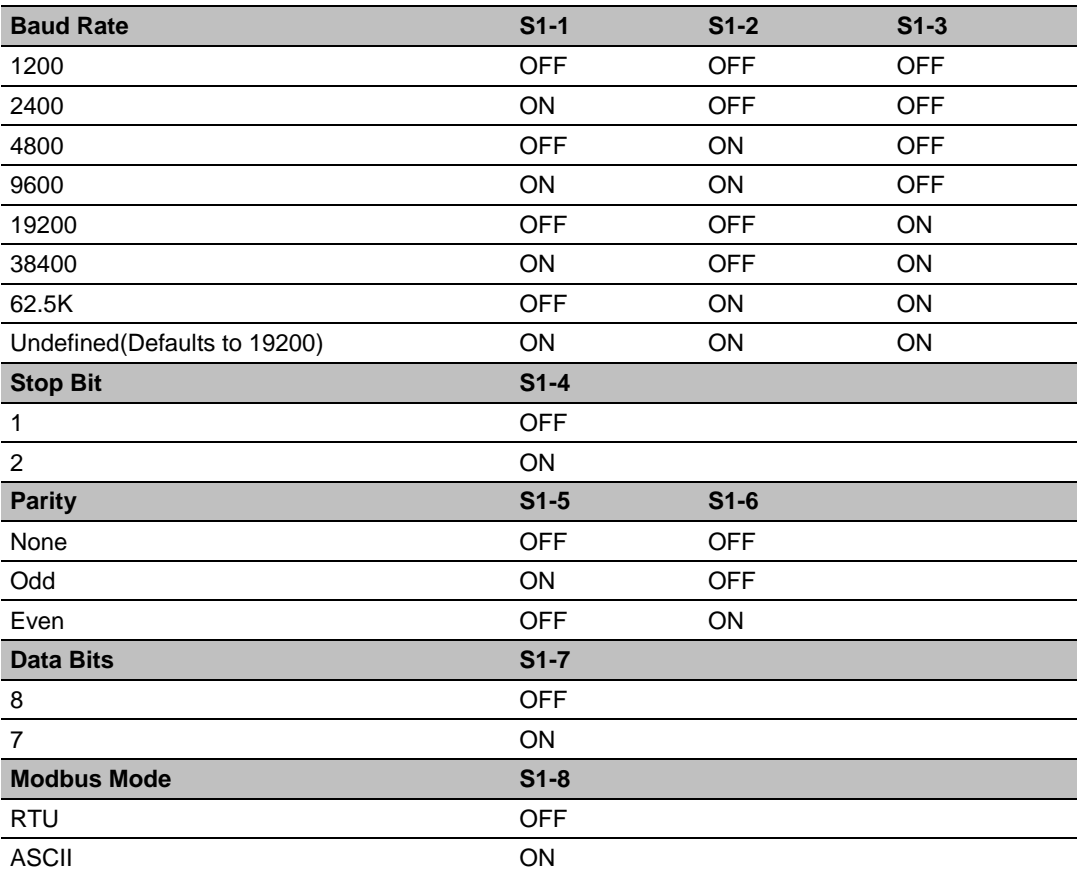

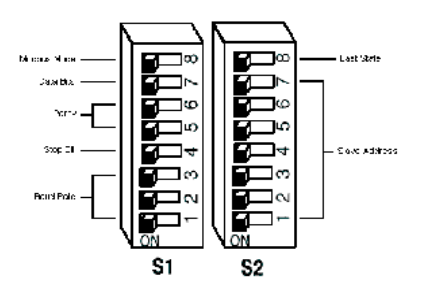

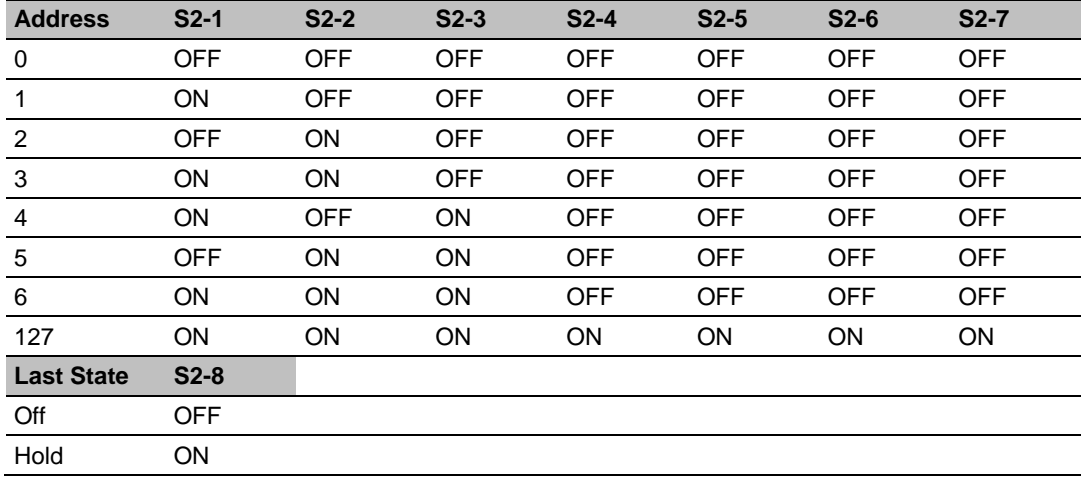

Address 0 - Test Mode - Puts unit into a transmit only mode. Connect a terminal at 19200 baud, 8N1 to view data.

Address 1 to 127 Valid Slave addresses.

# **4 Module Addressing**

### *In This Chapter*

- [Reading Discrete Inputs](#page-19-0) .......................................................................[.20](#page-19-0)
- [Writing Discrete Outputs.](#page-20-0)......................................................................[.21](#page-20-0)

Each Flex or Integra module has 60 words of address space. 30 Input or Read address and 30 Output or Write addresses. Data is mapped in two ways Horizontal and Vertical.

With Horizontal addressing the adapter address the first input and output word for each module incrementally. 40001 for module 0, 40002 for module 1 and so on.

Vertical addressing increments the words for each module. For example, the vertical read words for slot 0 start with 41001 and increment to 41015.

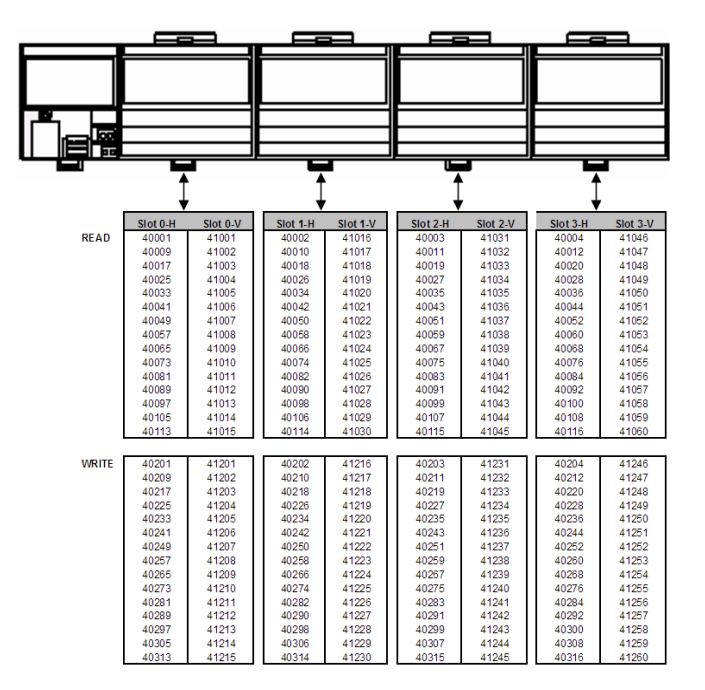

## <span id="page-19-0"></span>**4.1 Reading Discrete Inputs**

Each word address consists of 16 bits. These bits can be read as discrete inputs. Word address 40001 corresponds to discrete inputs 10001 to 10016. 40002 corresponds to discrete inputs 10017 to 10032.

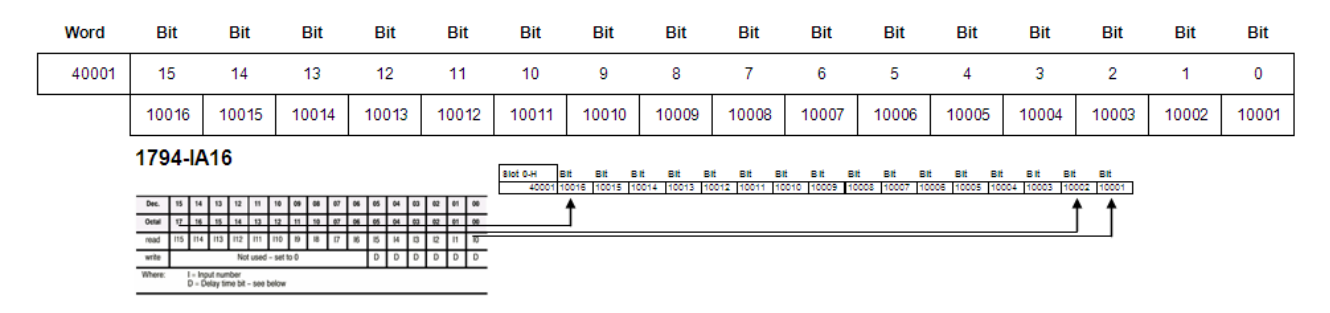

**((Address - 40001) X 16) + 10001** This will give you Input address 0 of the word.

### <span id="page-20-0"></span>**4.2 Writing Discrete Outputs**

Each word address consists of 16 bits. These bits can be written as discrete outputs. Word address 40201 corresponds to discrete outputs 3201 to 3216. 40202 corresponds to discrete outputs 3217 to 3232.

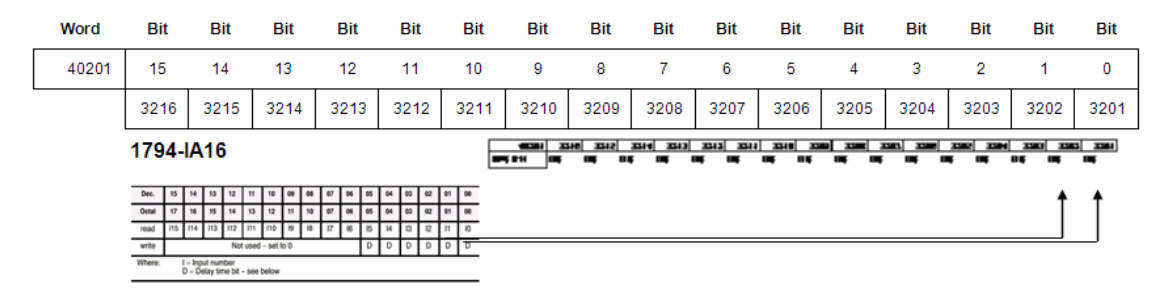

**((Address - 40001) X 16) + 1** This will give you the Output address 0 of the word.

# **5 Status Information**

## *In This Chapter*

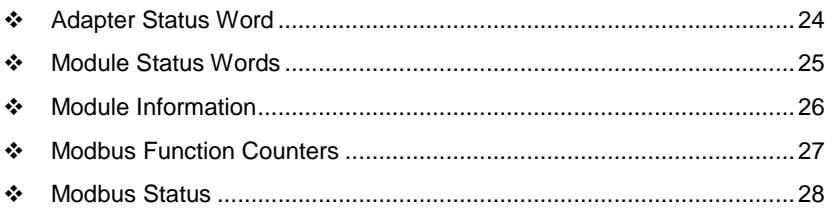

### <span id="page-23-0"></span>**5.1 Adapter Status Word**

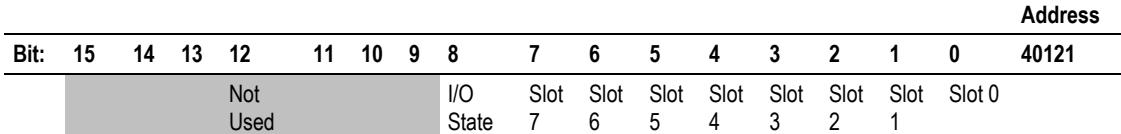

The input status word consists of:

- I/O module fault bits 1 status bit for each slot
- I/O Last state Dip Switch S2-8(See 3170-MBS installation manual)

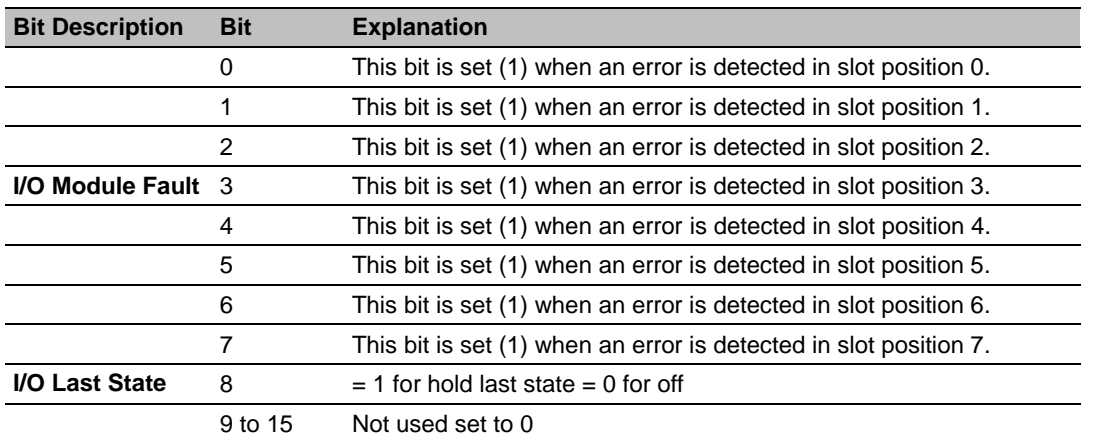

The adapter input status word bit descriptions are shown in the following table.

## <span id="page-24-0"></span>**5.2 Module Status Words**

- *Slot Status*: indicates the general health of the installed I/O module
- *Number of Words*: either 3 or 15 words indeterminate if slot is empty.
- *Number of Read Words*: the number of words which are to be read from the I/O module, indeterminate if slot is empty.

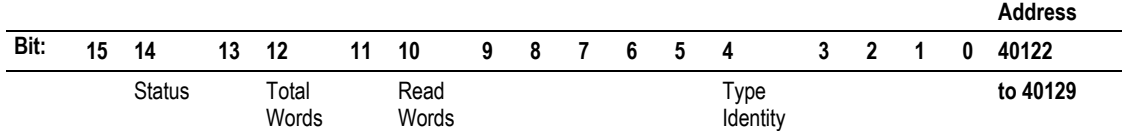

 *Type ID*: a byte when combined with the Number of Words and Number of Read Words form the Module ID which uniquely identifies a specific module function, series and revision, indeterminate if slot is empty. **Note that all of bits 0 through 12 should be used in identifying a module.**

Bit  $15 \t15$  1 = No answer, empty slot or dead module

Bit  $14 \t1 =$  Either positive edge of bit 15 or bit 13 detected

Bit 13  $1 = \text{Bit failure}$ , bad data on SerBus

Bit 12  $1 =$  Number of words is 15,  $=$  0 number of words is 3<br>Bits 11 to 8 Value = number of read words

Value = number of read words

Bits 7 to 0 Value = Type ID

## <span id="page-25-0"></span>**5.3 Module Information**

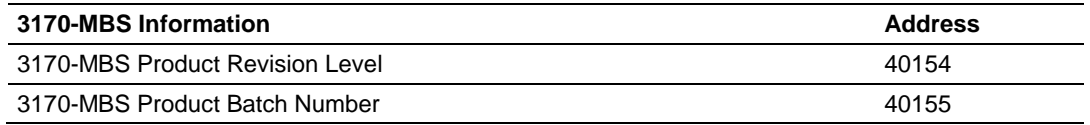

## <span id="page-26-0"></span>**5.4 Modbus Function Counters**

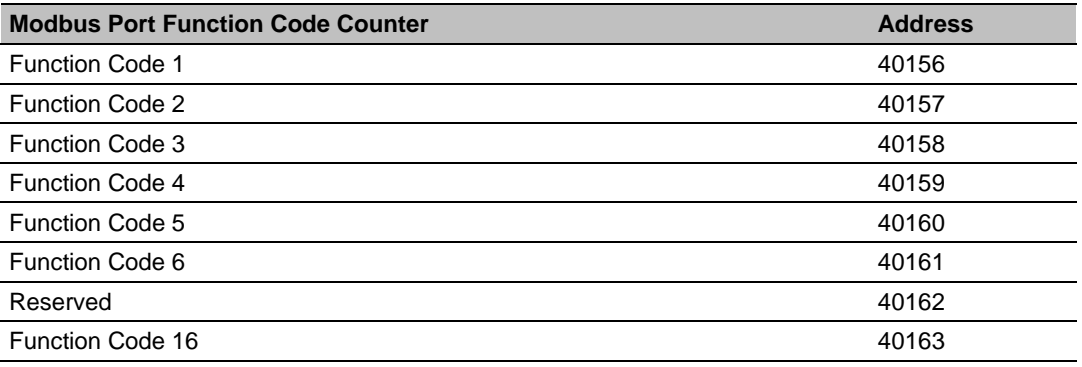

![](_page_26_Picture_100.jpeg)

### <span id="page-27-0"></span>**5.5 Modbus Status**

*Responses to Host*: This rollover counter increments every time a response is issued by the 3170-MBS. Note that this counter increments whether the response is a data response or an error code response.

*No Responses to Host*: This rollover counter increments every time a command is seen on the Modbus port, which is not for this slave. This counter may be used as a network activity counter.

*Last Detected Error Condition*: This value is the last error code transmitted to the master by the 3170-MBS.

![](_page_27_Picture_159.jpeg)

### *5.5.1 Error Codes*

# **6 Diagnostics and Troubleshooting**

#### *In This Chapter*

- [LED Indicators.](#page-29-0).....................................................................................[.30](#page-29-0)
- [Troubleshooting: General.](#page-30-0)....................................................................[.31](#page-30-0)

The module provides information on diagnostics and troubleshooting in the following forms:

 LED status indicators on the front of the module provide general information on the module's status.

Several hardware diagnostic capabilities have been implemented using the LED indicator lights on the front of the adapter module. The following topics explain the meaning of the individual LEDs and provide some troubleshooting tips.

## <span id="page-29-0"></span>**6.1 LED Indicators**

![](_page_29_Picture_171.jpeg)

The following explains the operation of the LEDs.

## <span id="page-30-0"></span>**6.2 Troubleshooting: General**

In order to assist in the troubleshooting of the adapter, the following table has been put together. Use the following table to assist in application of the module, but if additional questions or problems arise, please do not hesitate to contact us.

![](_page_30_Picture_223.jpeg)

# **7 Example Address Mapping**

### *In This Chapter*

![](_page_32_Picture_133.jpeg)

![](_page_32_Figure_5.jpeg)

## <span id="page-33-0"></span>**7.1 Application Example**

![](_page_33_Figure_3.jpeg)

Use the information provided with your I/O to fill in the work sheets (page [38\)](#page-37-0). This will help you to decide the best way to address each I/O block.

In most applications Analog I/O will be addressed using the Vertical method. Discrete I/O must be addressed using the Horizontal method only.

![](_page_33_Picture_188.jpeg)

The Input Data will be read vertically as holding registers

![](_page_33_Figure_8.jpeg)

The Underrange bits will be read as inputs

![](_page_33_Figure_10.jpeg)

The Configuration Selection bits will be written as coils.

## <span id="page-34-0"></span>**7.2 Address Map**

![](_page_34_Picture_601.jpeg)

![](_page_35_Picture_574.jpeg)

## <span id="page-36-0"></span>**7.3 Function Code Address Ranges**

![](_page_36_Picture_401.jpeg)

## <span id="page-37-0"></span>**7.4 Work Sheets**

![](_page_37_Picture_229.jpeg)

![](_page_37_Picture_230.jpeg)

![](_page_38_Picture_229.jpeg)

![](_page_38_Picture_230.jpeg)

![](_page_38_Picture_231.jpeg)

![](_page_39_Picture_223.jpeg)

 41059 41060

![](_page_40_Picture_229.jpeg)

![](_page_40_Picture_230.jpeg)

![](_page_40_Picture_231.jpeg)

![](_page_41_Picture_227.jpeg)

![](_page_42_Picture_212.jpeg)

![](_page_43_Picture_193.jpeg)

# **8 Support, Service & Warranty**

ProSoft Technology, Inc. is committed to providing the most efficient and effective support possible. Before calling, please gather the following information to assist in expediting this process:

- **1** Product Version Number
- **2** System architecture
- **3** Network details

If the issue is hardware related, we will also need information regarding:

- **1** Module configuration and associated ladder files, if any
- **2** Module operation and any unusual behavior
- **3** Configuration/Debug status information
- **4** LED patterns
- **5** Details about the serial, Ethernet or Fieldbus devices interfaced to the module, if any.

**Note:** *For technical support calls within the United States, ProSoft's 24/7 after-hours phone support is available for urgent plant-down issues. Detailed contact information for all our worldwide locations is available on the following page.*

![](_page_45_Picture_248.jpeg)

![](_page_46_Picture_131.jpeg)

## **8.1 Warranty Information**

For complete details regarding ProSoft Technology's TERMS & CONDITIONS OF SALE, WARRANTY, SUPPORT, SERVICE AND RETURN MATERIAL AUTHORIZATION INSTRUCTIONS, go to [www.prosoft-technology.com/legal](http://www.prosoft-technology.com/legal)

Documentation is subject to change without notice.

# **Index**

#### **A**

Adapter Status Word • 24 Address Map • 35 Application Example • 34

### **D**

Diagnostics and Troubleshooting • 29

#### **E**

Error Codes • 28 Example Address Mapping • 33

#### **F**

Function Code Address Ranges • 37 Functional Overview • 11

#### **G**

General Specifications • 8

#### **H**

How to Contact Us • 2

#### **I**

Important Installation Instructions • 2 Installation • 14

#### **L**

LED Indicators • 30

#### **M**

Markings • 3 Modbus Addressing Concepts • 11 Modbus Function Counters • 27 Modbus Specifications • 9 Modbus Status • 28 Module Addressing • 19 Module Configuration and Installation • 13 Module Information • 26 Module Status Words • 25 Mounting (or Replacing) the module on an existing system • 15 Mounting on a DIN-rail before installing the terminal base units • 14 MVI (Multi Vendor Interface) Modules • 2

#### **P**

Pinouts • 2, 14, 15, 16 Product Specifications • 7 ProSoft Technology® Product Documentation • 2

#### **R**

Reading Discrete Inputs • 20 RS-485 and RS-422 Tip • 16

#### **S**

Setting the switches • 17 Status Information • 23 Support, Service & Warranty • 45

### **T**

The Data Space in the module • 12 Troubleshooting General • 31

#### **W**

Warnings • 3 Warranty Information • 47 Wiring • 16 Work Sheets • 34, 38 Writing Discrete Outputs • 21

#### **Y**

Your Feedback Please • 2